- 1. Unpack the extension ZIP file on your computer.
- 2. Connect to your website source folder with FTP/SFTP/SSH client and **upload all** the files and folders from the extension package to the corresponding **root folder** of your Magento installation:

Please use the "**Merge**" upload mode. Do not replace the whole folders, but merge them. This way your FTP/SFTP client will only add new files. This mode is used by default by most of FTP/SFTP clients software. For MacOS it's recommended to use Transmit. If you install several extensions from Amasty, they will contain same files from the Base package — feel free to overwrite them, these are system files used by all our extensions.

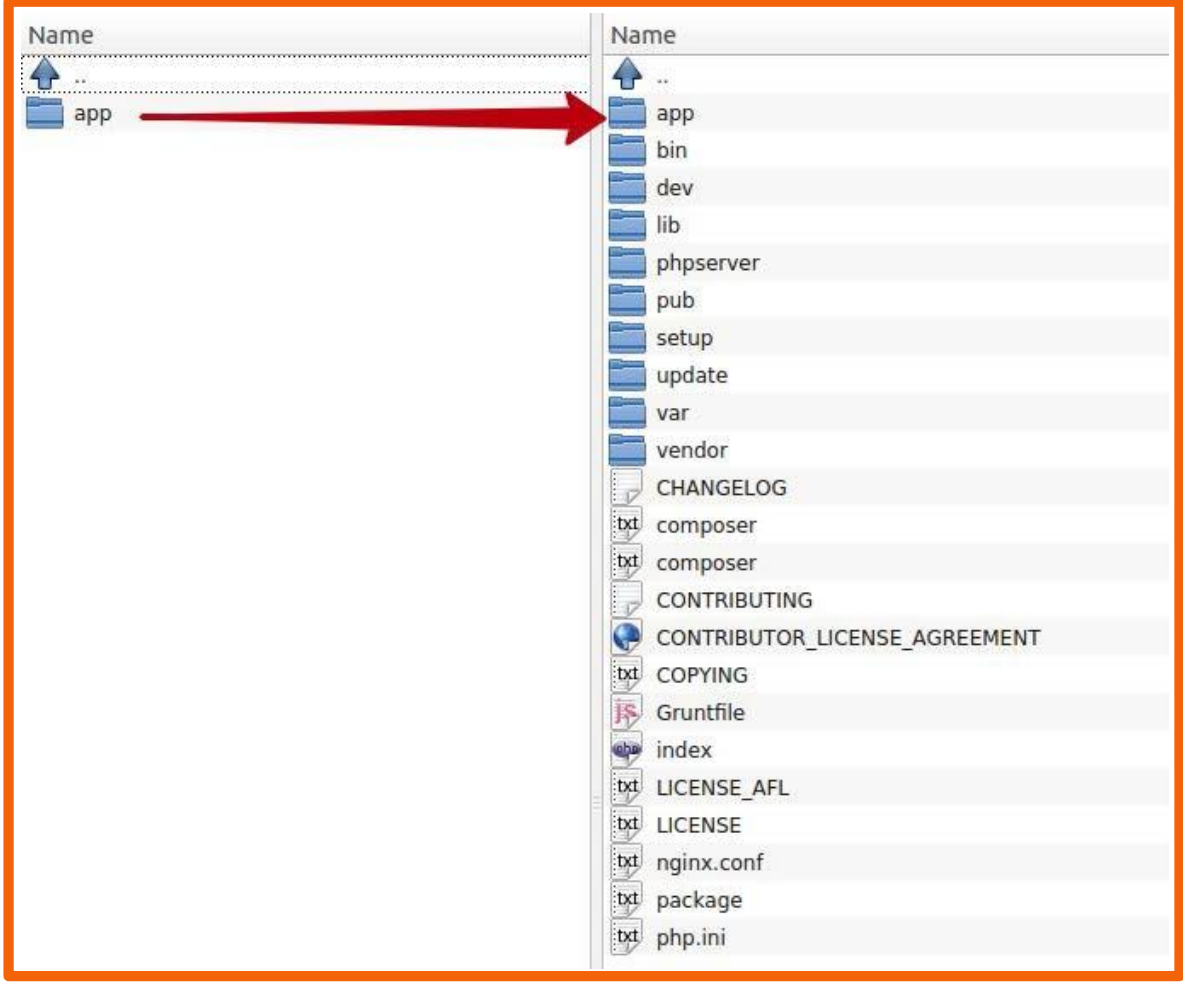

3. Connect to your Magento directory with SSH.

4. Run 3 following commands:

php bin/magento setup:upgrade

php bin/magento setup:di:compile

php bin/magento setup:static-content:deploy

[For more information on how to configure our Magento 2 extensions,](https://amasty.com/docs/doku.php?id=magento_2&utm_source=site&utm_medium=guide&utm_campaign=package_installation_m2)

please go to Amasty Knowledgebase:

https://amasty.com/docs/doku.php?id=magento\_2